### **Routerprobleme - Echolink**

[Versionsgeschichte interaktiv durchsuchen](https://wiki.oevsv.at) [VisuellWikitext](https://wiki.oevsv.at)

#### **[Version vom 2. Oktober 2008, 23:13 Uhr](https://wiki.oevsv.at/w/index.php?title=Routerprobleme_-_Echolink&oldid=1573) [\(Quelltext anzeigen\)](https://wiki.oevsv.at/w/index.php?title=Routerprobleme_-_Echolink&action=edit&oldid=1573)**

[Oe1mcu](https://wiki.oevsv.at/wiki/Benutzer:Oe1mcu) [\(Diskussion](https://wiki.oevsv.at/w/index.php?title=Benutzer_Diskussion:Oe1mcu&action=view) | [Beiträge\)](https://wiki.oevsv.at/wiki/Spezial:Beitr%C3%A4ge/Oe1mcu) (Die Seite wurde neu angelegt: [Kategorie:](https://wiki.oevsv.at/wiki/Kategorie:Echolink) [Echolink](https://wiki.oevsv.at/wiki/Kategorie:Echolink) == Beginn einer Erfahrungsberichtseite über Routerprobleme == === Tipps zum Einrichten eine Longshine-Routers, von Karl, OE5MXL: === Nach nu...)

#### **[Version vom 8. Oktober 2022, 19:20 Uhr](https://wiki.oevsv.at/w/index.php?title=Routerprobleme_-_Echolink&oldid=20700) ([Quelltext anzeigen](https://wiki.oevsv.at/w/index.php?title=Routerprobleme_-_Echolink&action=edit&oldid=20700))**

[OE3DZW](https://wiki.oevsv.at/wiki/Benutzer:OE3DZW) [\(Diskussion](https://wiki.oevsv.at/w/index.php?title=Benutzer_Diskussion:OE3DZW&action=view) | [Beiträge\)](https://wiki.oevsv.at/wiki/Spezial:Beitr%C3%A4ge/OE3DZW) (Rewrite, original information was obsolete.) [Markierung:](https://wiki.oevsv.at/wiki/Spezial:Markierungen) 2017-Quelltext-Bearbeitung [Zum nächsten Versionsunterschied →](https://wiki.oevsv.at/w/index.php?title=Routerprobleme_-_Echolink&diff=next&oldid=20700)

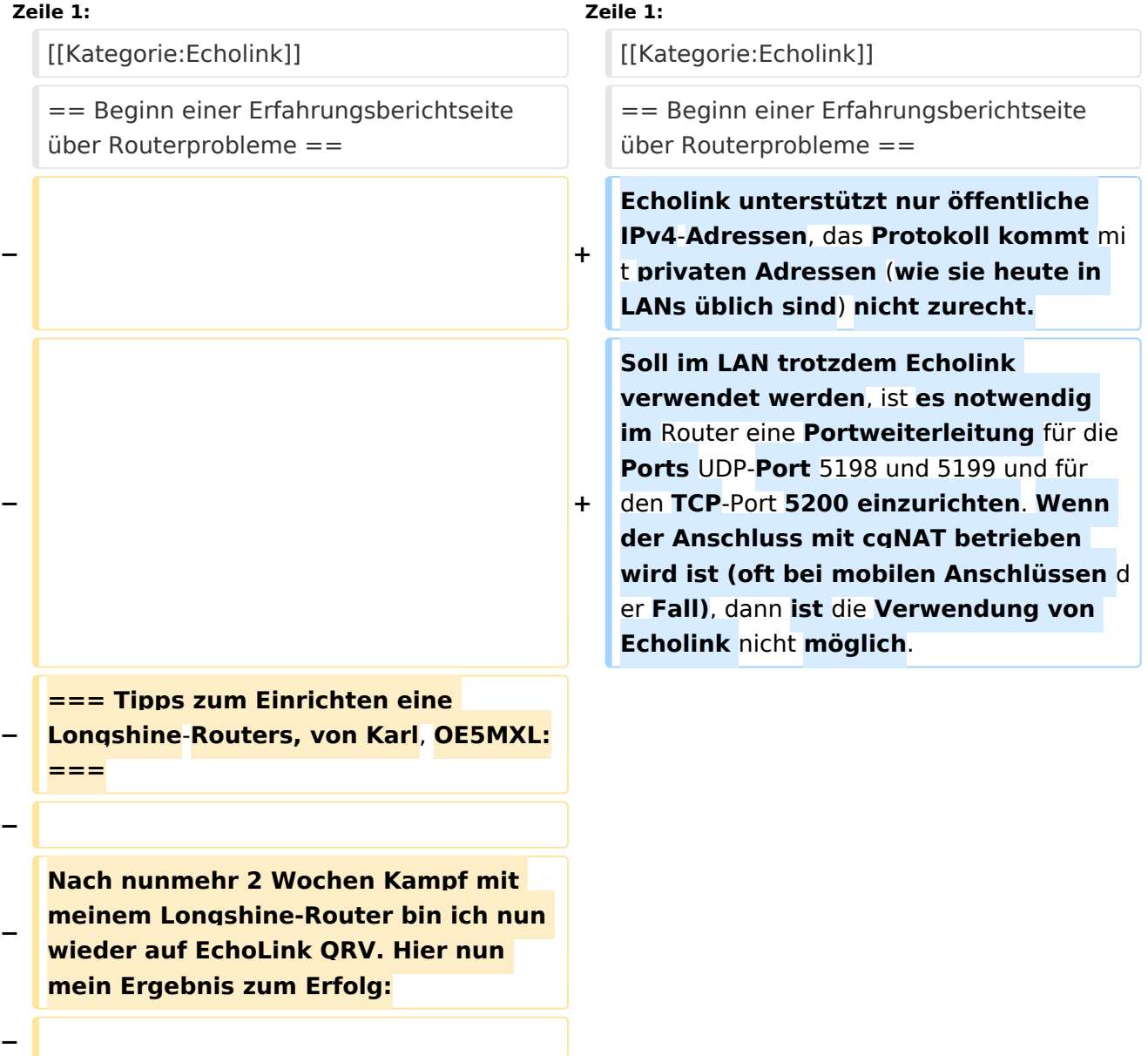

# **BlueSpice4**

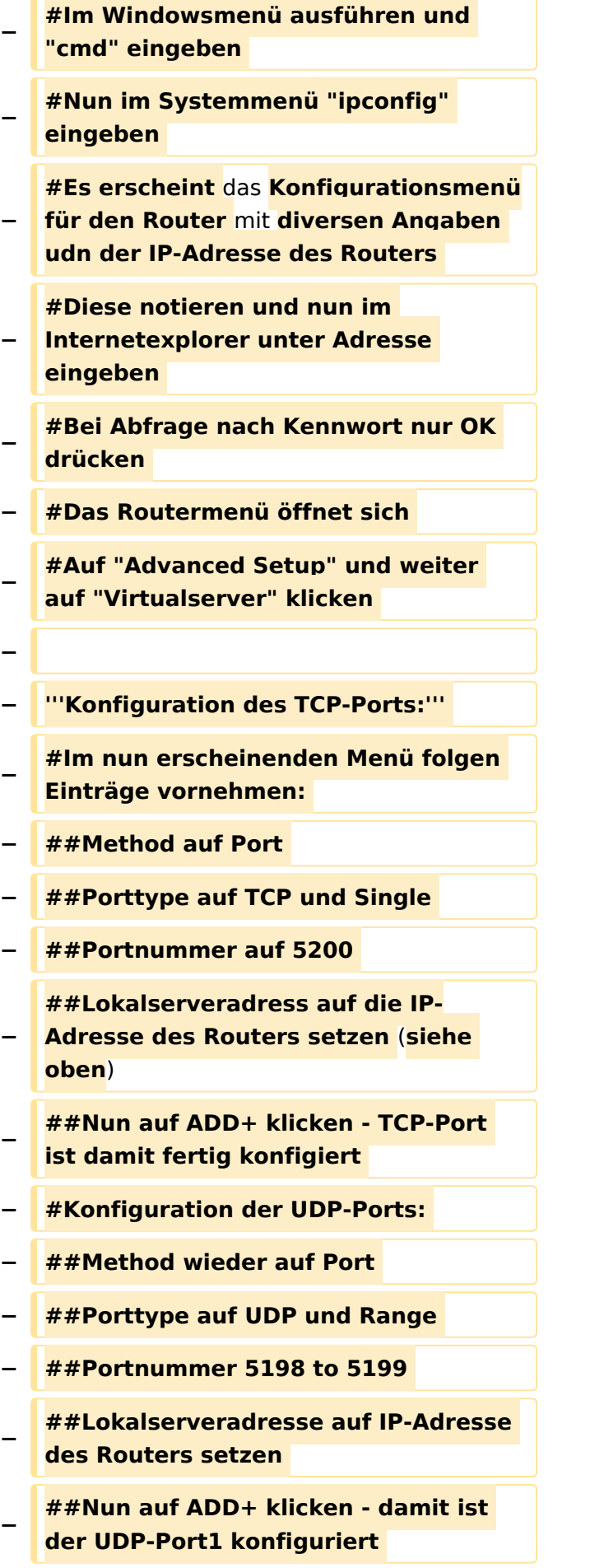

#### Routerprobleme - Echolink

## **BlueSpice4**

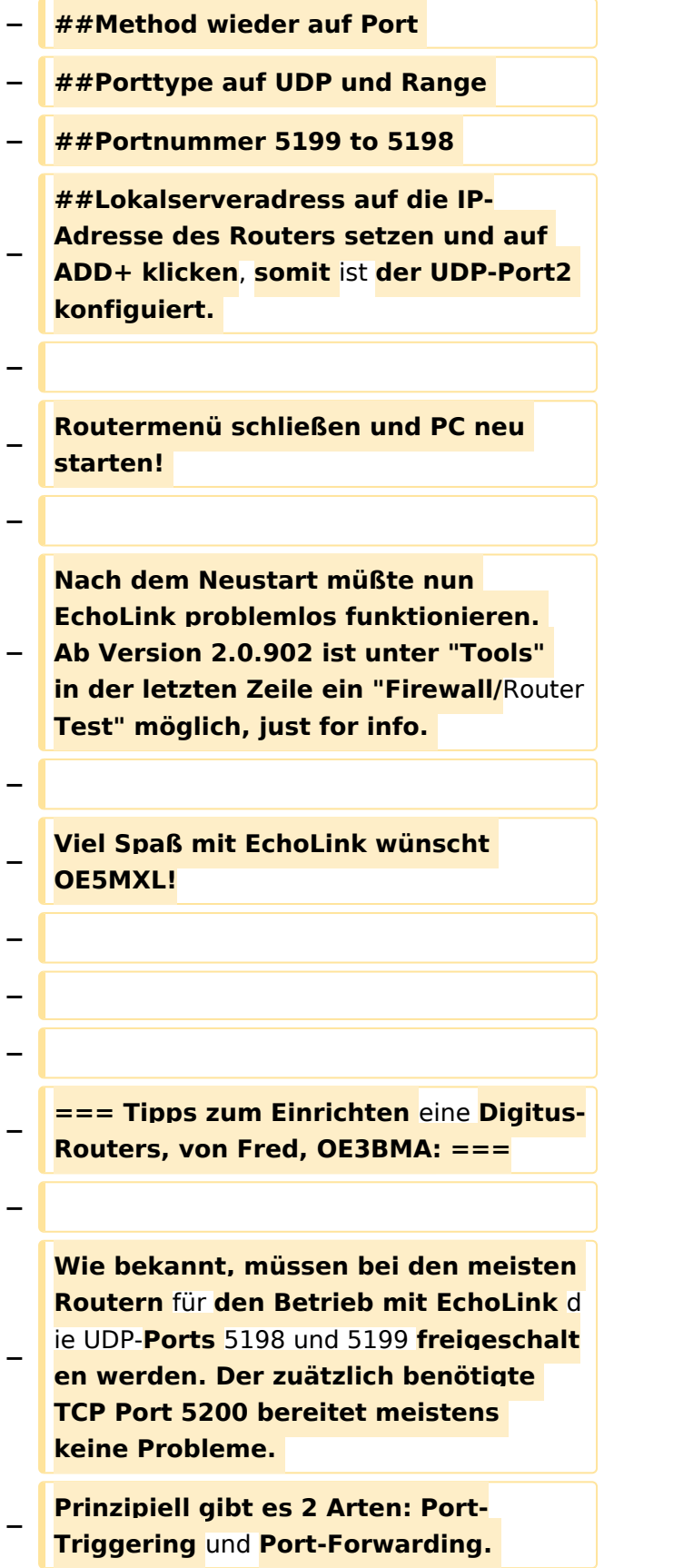

## **BlueSpice4**

**Bei Port-Triggering können die Ports für alle, im Netz des Routers** 

**− befindlichen Computer, freigeschaltet werden. Nachteil: Es funktioniert nicht immer zufriedenstellend.** 

**Bei Port-Forwarding werden die oa. Ports einem einzelnen Computer zugewiesen. Vorteil: die Sache** 

- **− funktioniert klaglos. Es folgt hier die Installationsbeschreibung für Port-Forwarding:**
- **−**

**− '''Der Router ist** für **das Internet konfiguriert und alle Daten zum Providerzugang eingegeben:'''**

**−**

**− #Router über Browser ansprechen: http://192.168.123.254/** 

**#"Grundkonfiguration" - "DHCP-**

**− Server" anwählen und auf "Ein" stellen** 

**− #"IP Pool Starting Address" auf 200 einstellen** 

**#"IP-Adresspool-Ende" auf 253 einstellen** 

**−**

**−**

**−**

**Mit dieser Methode erreicht man, daß ab 200 bis 253 die Adressen frei vergeben werden, wenn man zusätzlich Computer ohne fixe IP-Adresse verwendet. Die Adressen** 

**− unterhalb 200, also 192.168.123.100 bis 199 bleiben** den **Computern vorbehalten, die eine fixe IP**-**Adresse eingegeben haben. Dies brauchen wir für das** Port**-Forwarding**.

# **BlueSpice4**

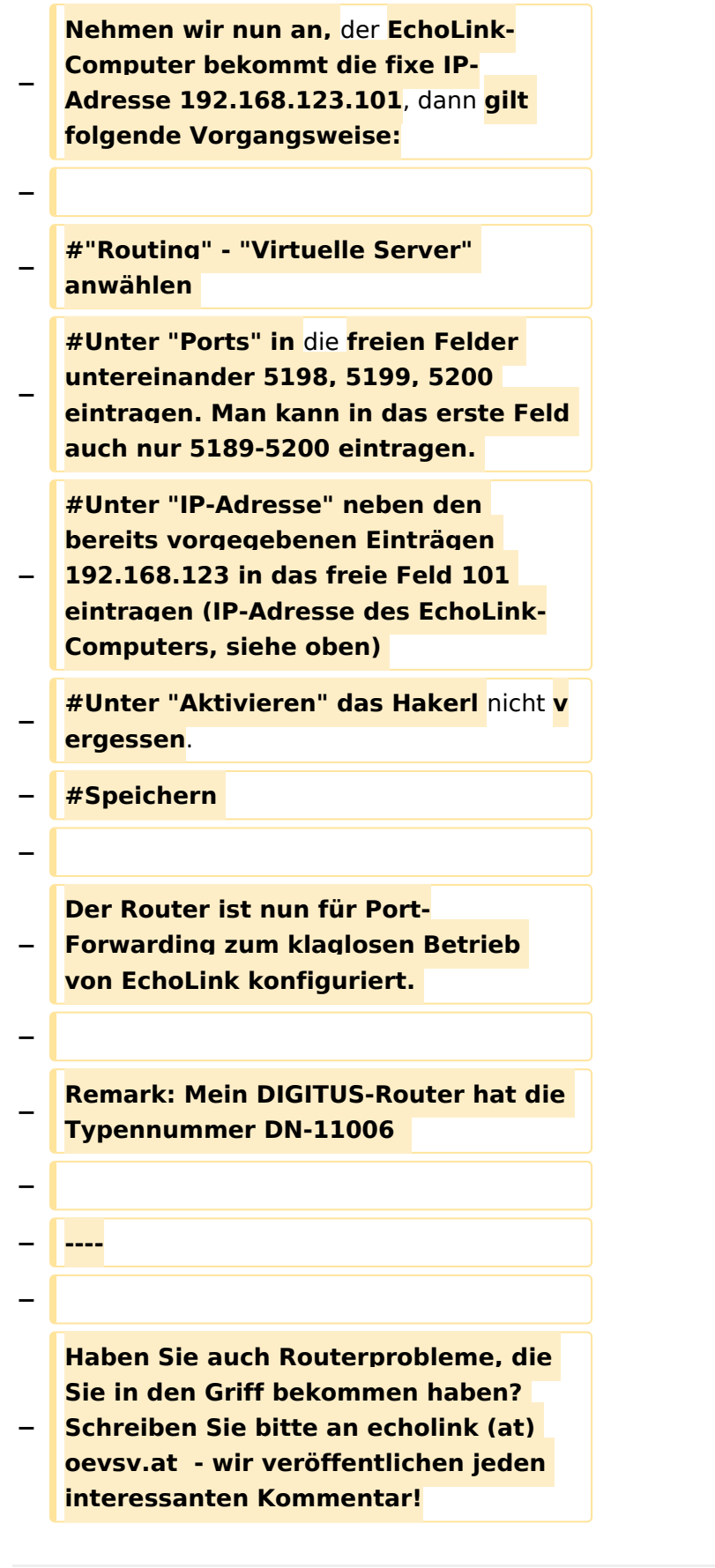

## Version vom 8. Oktober 2022, 19:20 Uhr

#### Beginn einer Erfahrungsberichtseite über Routerprobleme

Echolink unterstützt nur öffentliche IPv4-Adressen, das Protokoll kommt mit privaten Adressen (wie sie heute in LANs üblich sind) nicht zurecht. Soll im LAN trotzdem Echolink verwendet werden, ist es notwendig im Router eine Portweiterleitung für die Ports UDP-Port 5198 und 5199 und für den TCP-Port 5200 einzurichten. Wenn der Anschluss mit cgNAT betrieben wird ist (oft bei mobilen Anschlüssen der Fall), dann ist die Verwendung von Echolink nicht möglich.